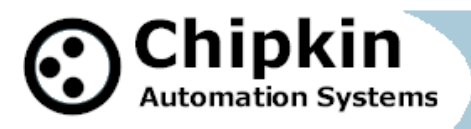

**Driver Manual (Supplement to the FieldServer Instruction Manual)**

# **FS-8705-10**

# **Barrington MicroStar Serial Driver**

## **APPLICABILITY & EFFECTIVITY**

**Effective for all systems manufactured after Aug 20, 2012**

**2014 © Chipkin Automation Systems**, 3381 Cambie St- #211, Vancouver, BC, Canada, V5Z 4R3 **Tel:** (866) 383-1657, **Pax:** (416) 915-4024 **Email**: dfs@chipkin.com **Website:** www.chipkin.com

# **TABLE OF CONTENTS**

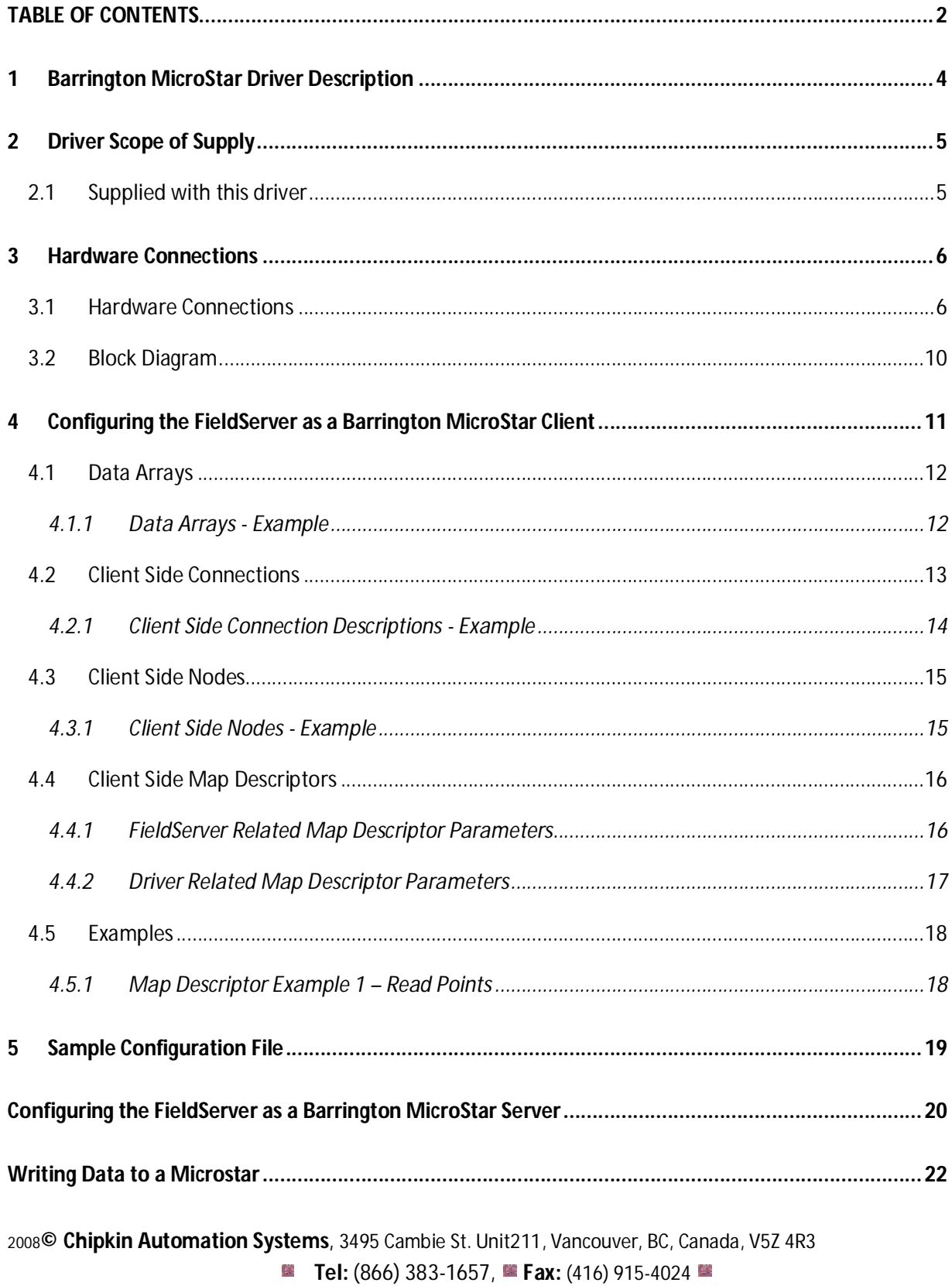

### **FS-8705-10 Barrington MicroStar Serial Driver Page 3 of 38**

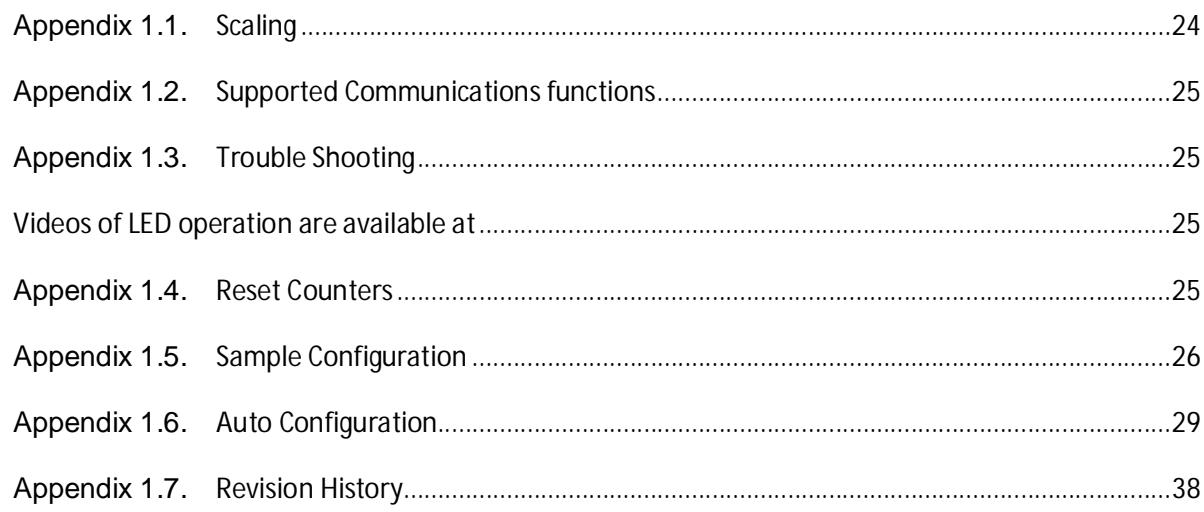

## **1 Barrington MicroStar Driver Description**

This driver is used to exchange data between a FieldServer and a 'MicroSTAR' devices. They are also commonly known as 'Barrington MicroSTAR' devices. For this driver to work, the LanStar must be removed as the gateway becomes the master on the trunk of Microstars.

Each device has 4x AO, 4x AI, 4x DI, 4x DO and 4x Counters. The devices can be daisy chained on a RS485 network. Setpoints, virtual Digital Outputs, any virtual points or virtual Microstars all reside in the memory of the LanStar and are not accessible using this driver.

The driver can monitor the status of these points and write to the outputs.

This is an active client driver. The FieldServer is the client. The MicroSTAR devices are the passive servers. The Client sends messages and processes responses from the MicroSTAR's.

The driver is a serial driver using a RS485 serial ports to connect between the FieldServer and the MicroSTAR's. If RS232 ports are used then a converter to RS485 must be used.

The driver is fully compatible with other FieldServer drivers and meets FieldServer's quality assurance standards. The driver was developed by Chipkin Automation Systems, an Approved FieldServer Integrator.

Both Client and Server functionality have been implemented. This means that you can use the driver as a client to monitor/command the devices or you can use it a server to make another type of device appear as if it were a MicroSTAR device. Ie. The server functionality allows you to make a foreign device emulate a MicroSTAR so it can be installed in a MicroSTAR trunk

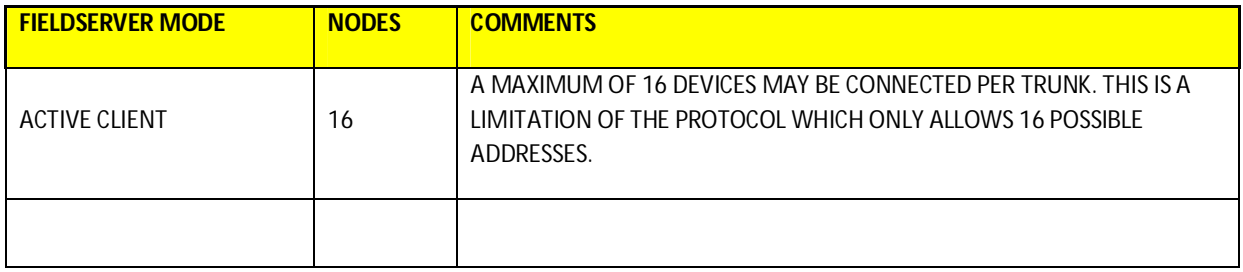

Formal Driver Type – Serial - Active Client

# **2 Driver Scope of Supply**

### **2.1 Supplied with this driver**

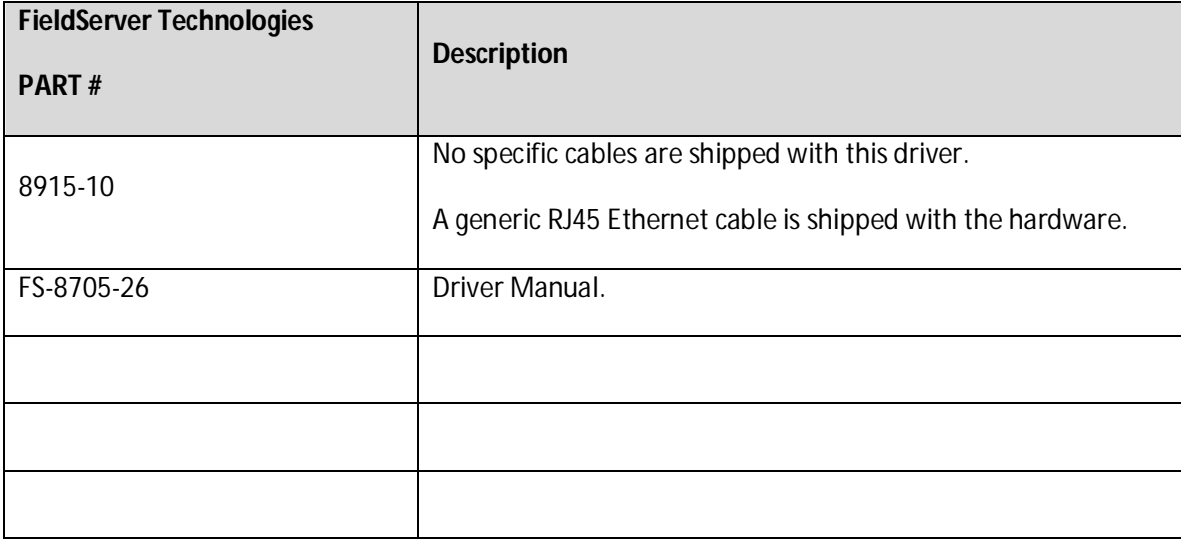

## **3 Hardware Connections**

Multiple WorkStation protocols and connection supported. See list of FieldServer Drivers.

### **3.1 Hardware Connections**

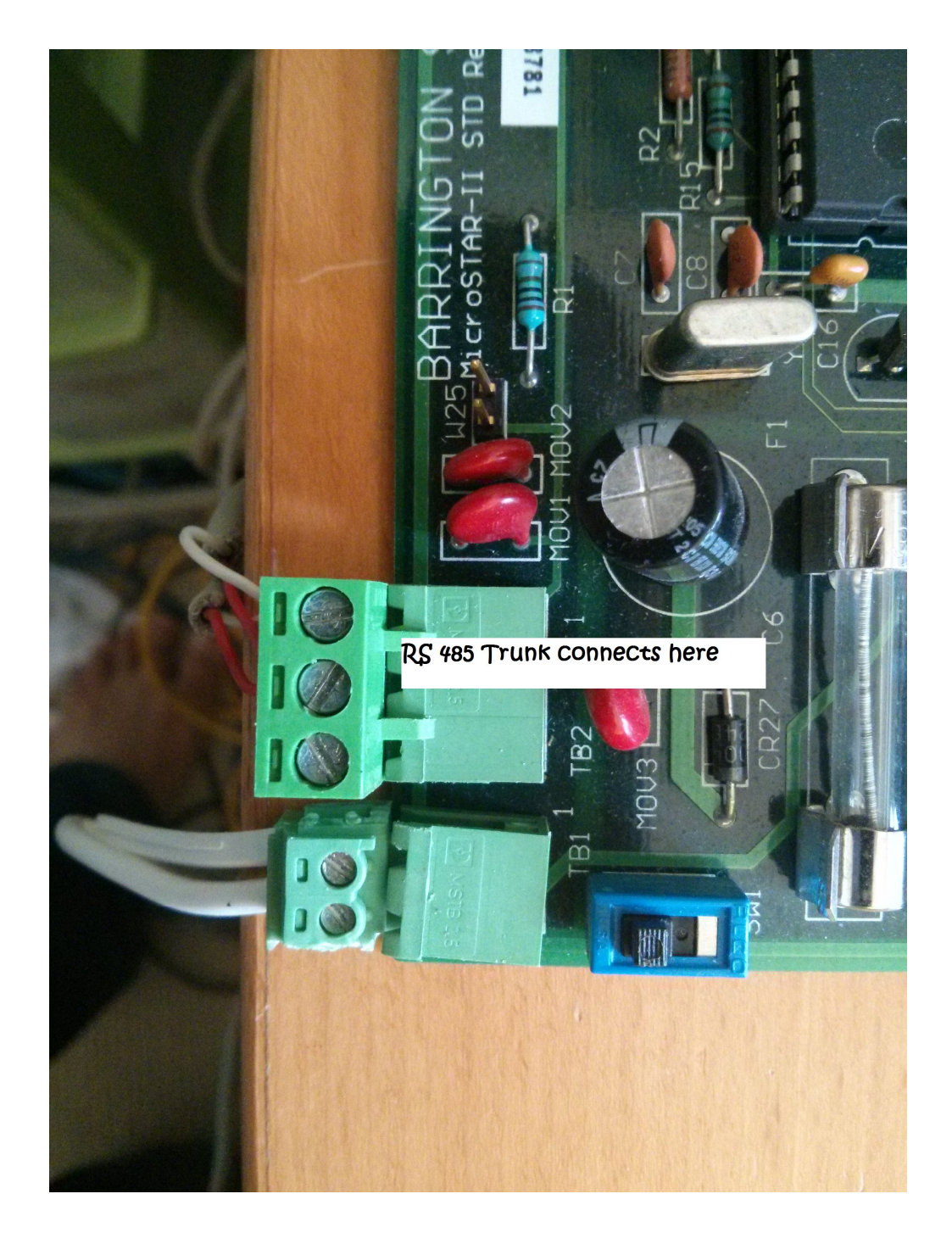

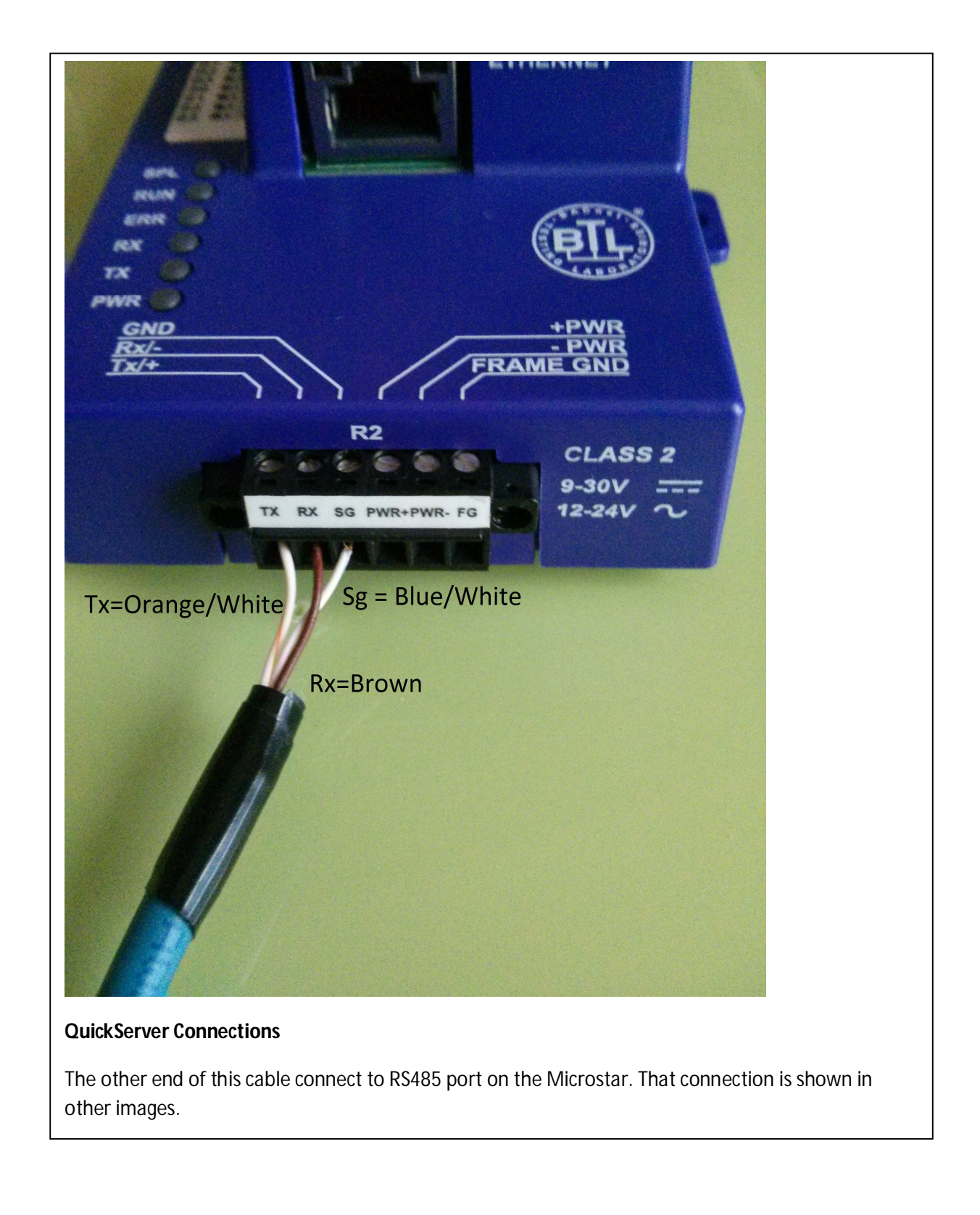

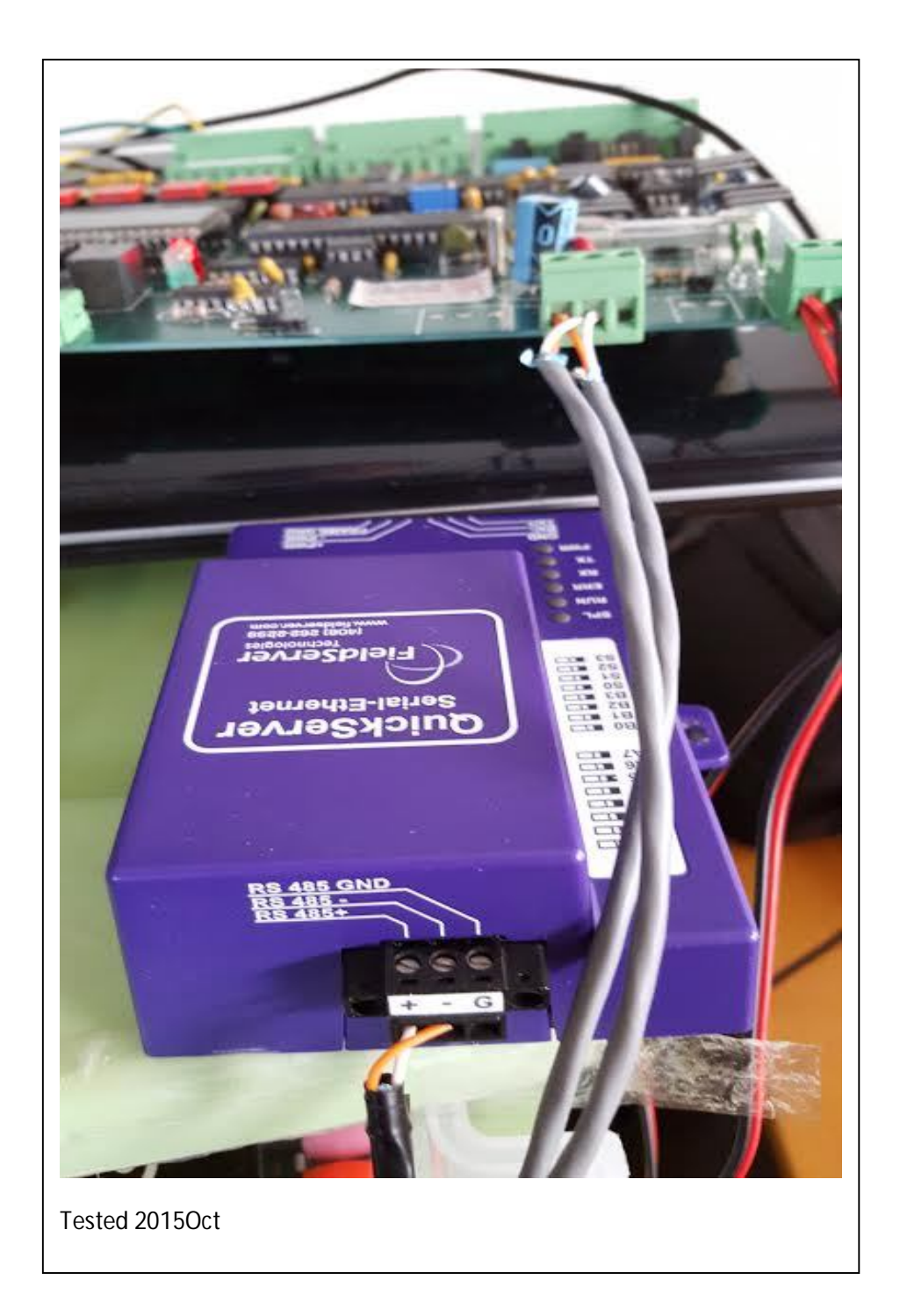

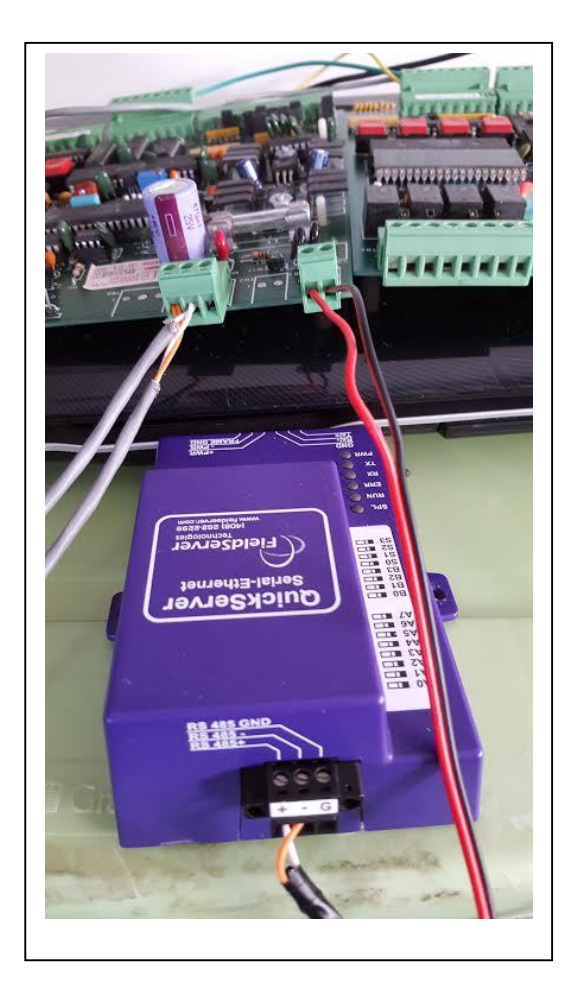

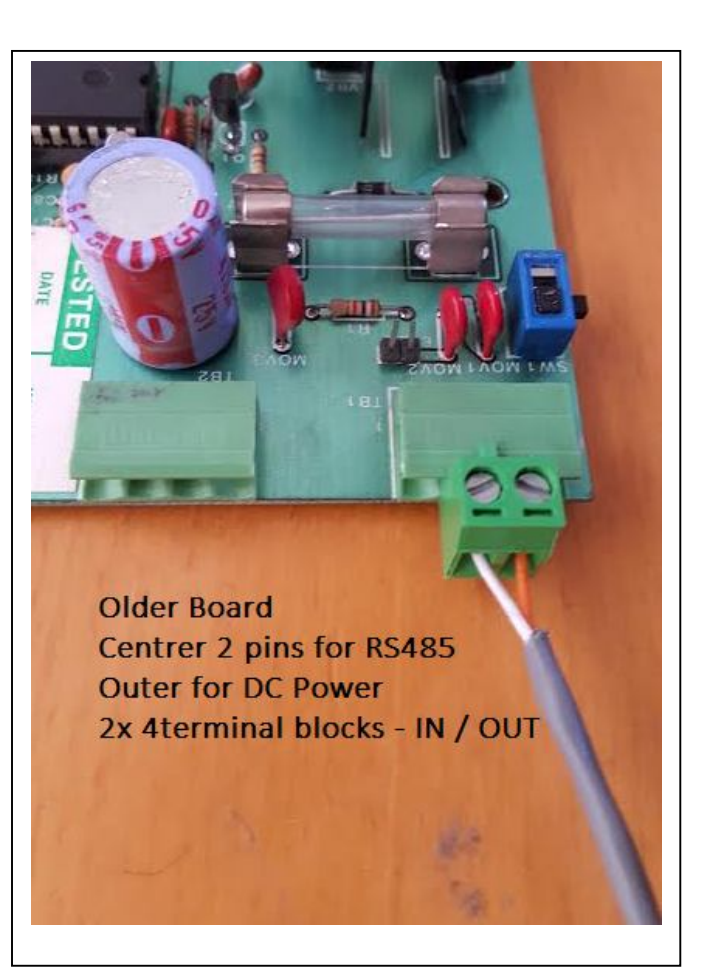

### **3.2 Block Diagram**

FS30 shown as representing FS20, FS30 and FS40

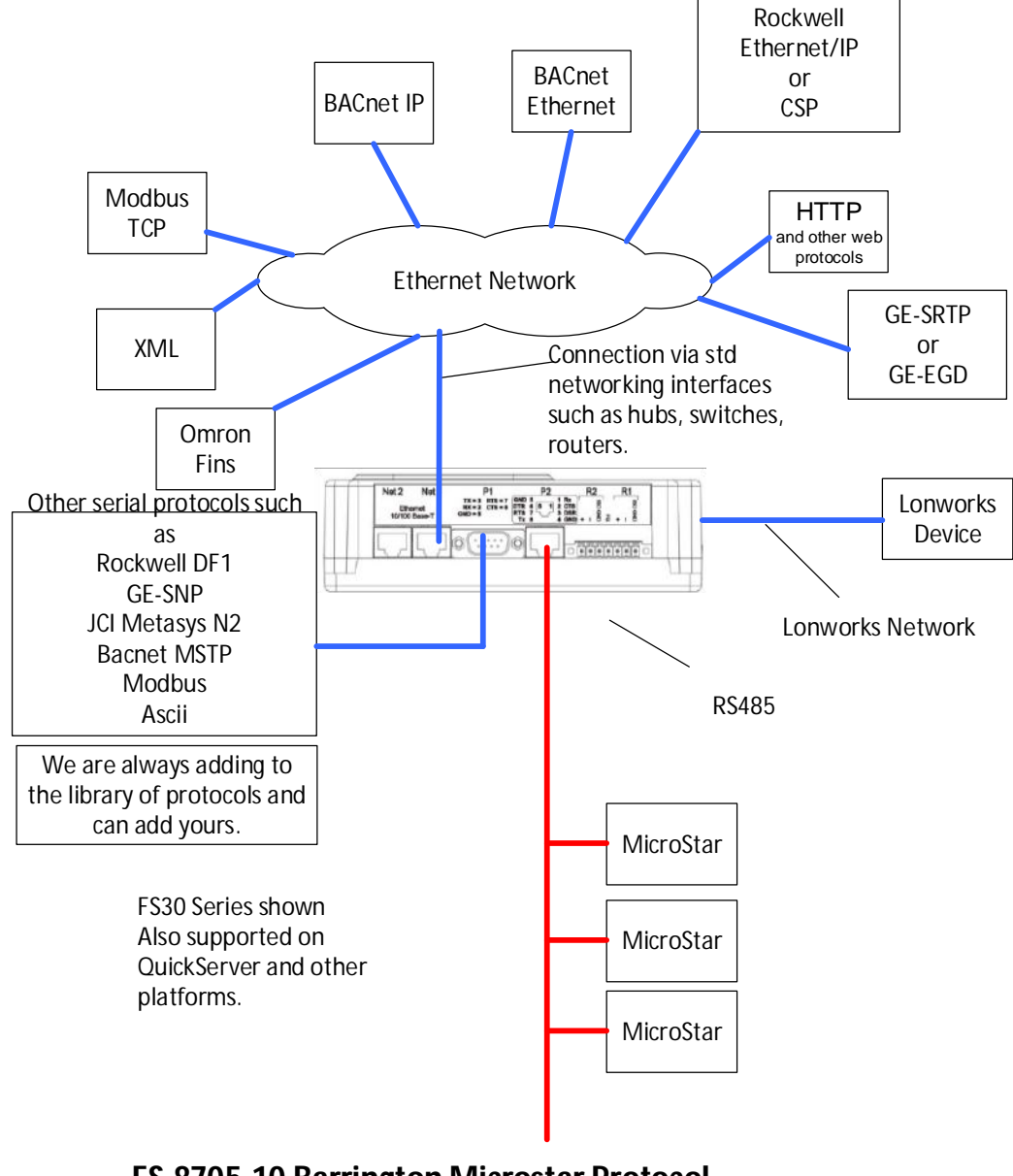

**FS-8705-10 Barrington Microstar Protocol (Lanstar Replacement)**

## **4 Configuring the FieldServer as a Barrington MicroStar Client**

For a detailed discussion on FieldServer configuration, please refer to the FieldServer Configuration Manual. The information that follows describes how to expand upon the factory defaults provided in the configuration files included with the FieldServer (See ".csv" sample files provided with the FS).

This section documents and describes the parameters necessary for configuring the FieldServer to communicate with an Barrington MicroStar system.

The configuration file tells the FieldServer about its interfaces, and the routing of data required. In order to enable the FieldServer for Barrington MicroStar monitoring, the driver independent FieldServer buffers need to be declared in the "Data Arrays" section, the destination device addresses need to be declared in the "Client Side Nodes" section, and the data required from the servers needs to be mapped in the "Client Side Map Descriptors" section. Details on how to do this can be found below.

Note that in the tables, \* indicates an optional parameter, with the bold legal value being the default.

## **4.1 Data Arrays**

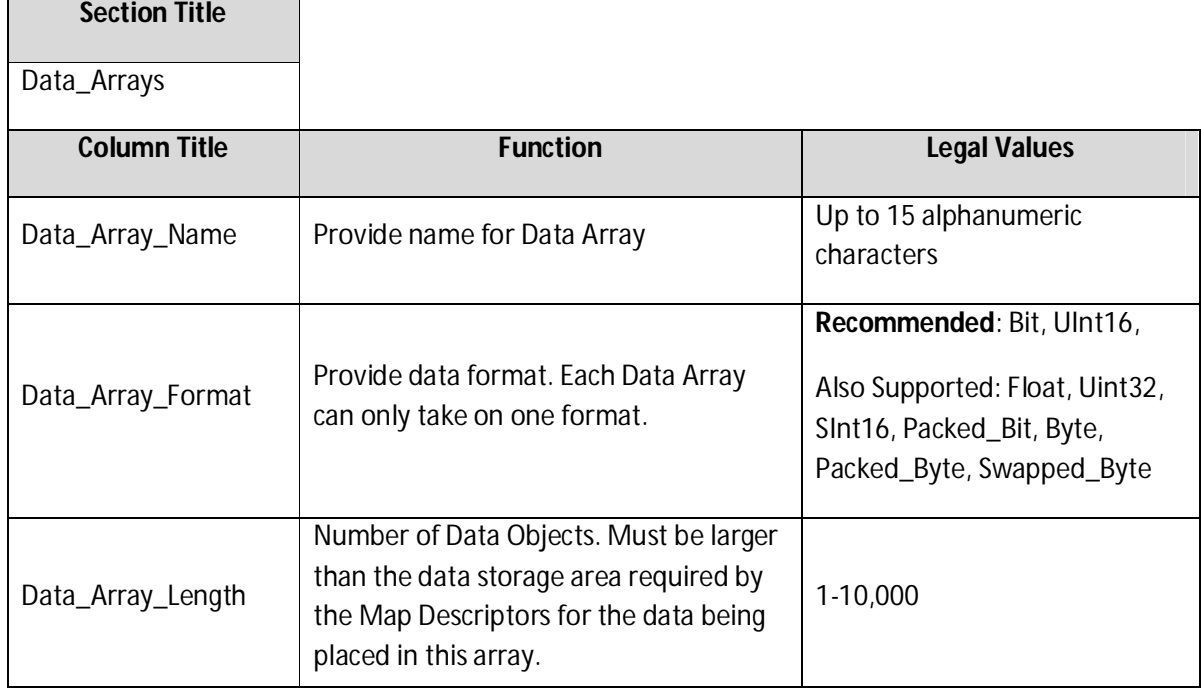

## **4.1.1 Data Arrays - Example**

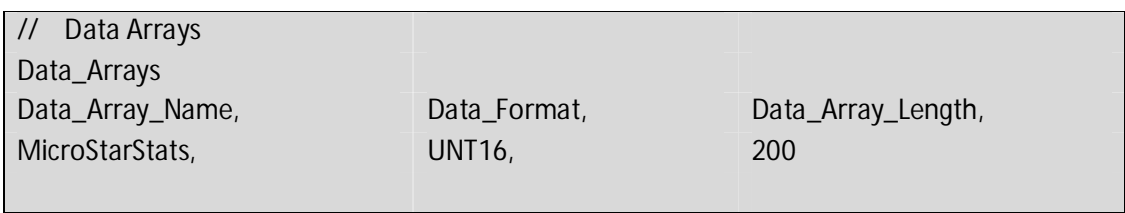

### **4.2 Client Side Connections**

Create one connection for each Barrington MicroStar serial port. Each connection can only be used to connect to a single Barrington MicroStar interface/port.

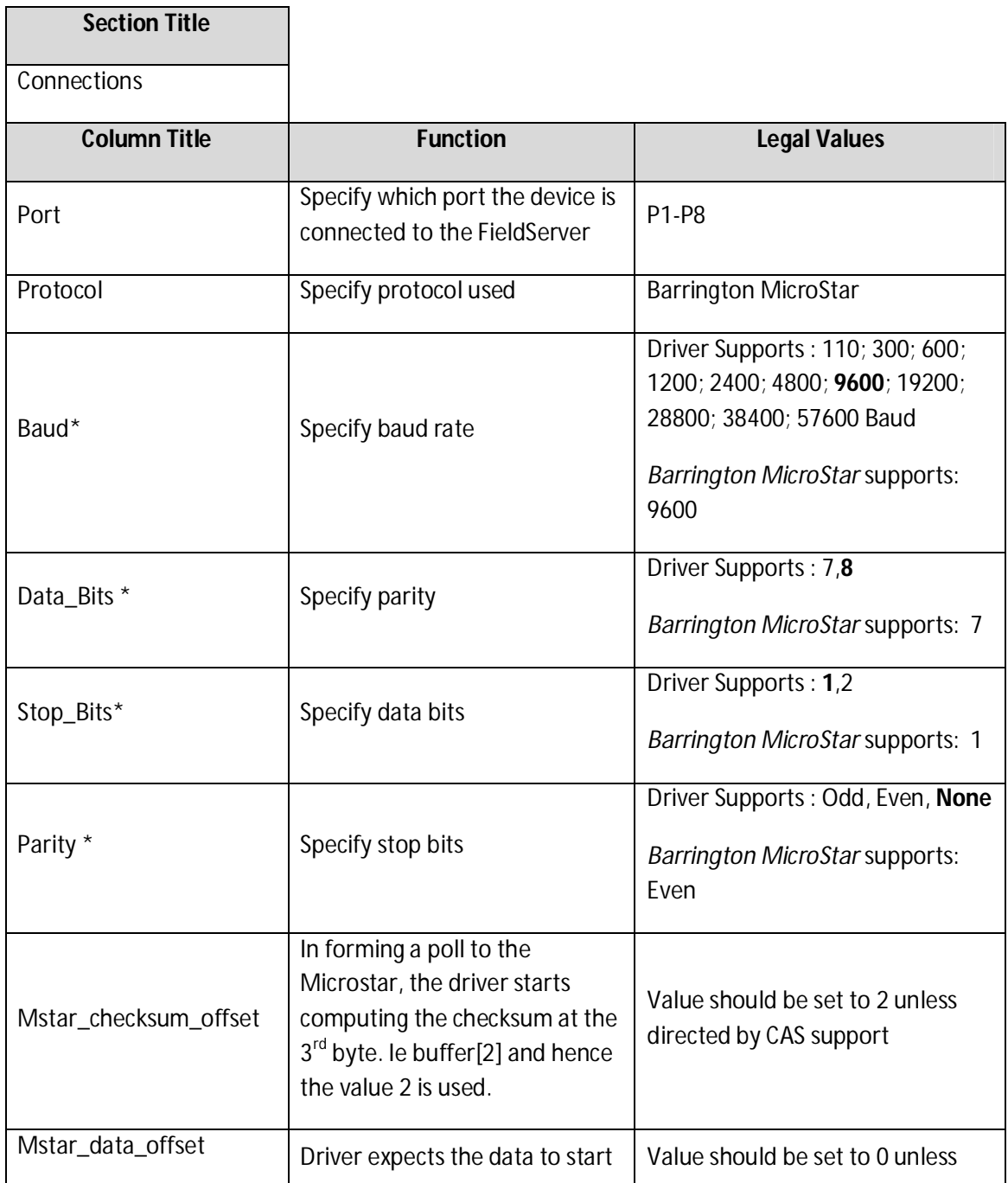

2008**© Chipkin Automation Systems**, 3495 Cambie St. Unit211, Vancouver, BC, Canada, V5Z 4R3

**Tel:** (866) 383-1657, **Fax:** (416) 915-4024

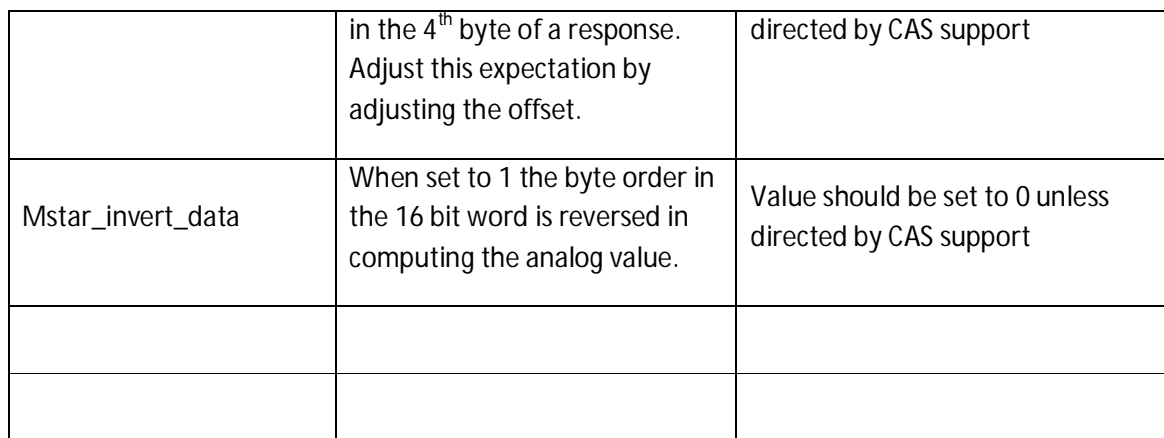

## **4.2.1 Client Side Connection Descriptions - Example**

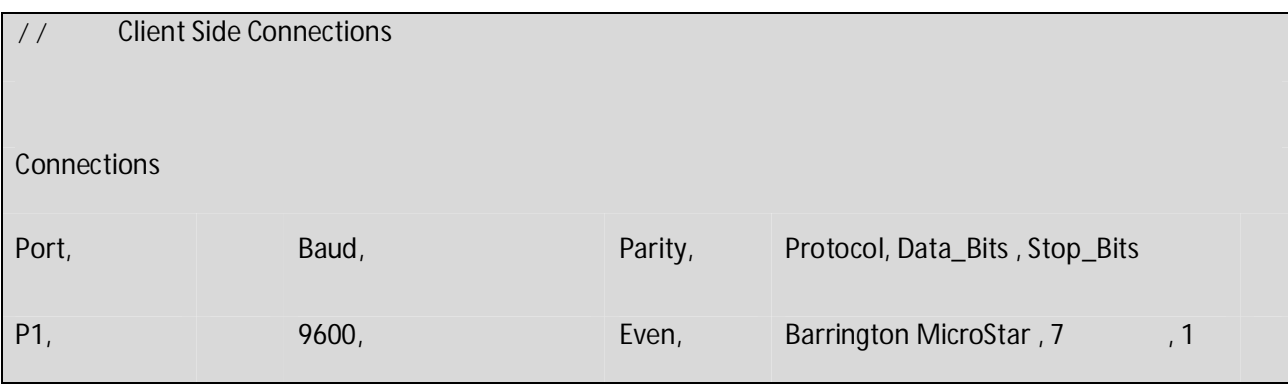

### **4.3 Client Side Nodes**

Create one Node per FACP in the network only.

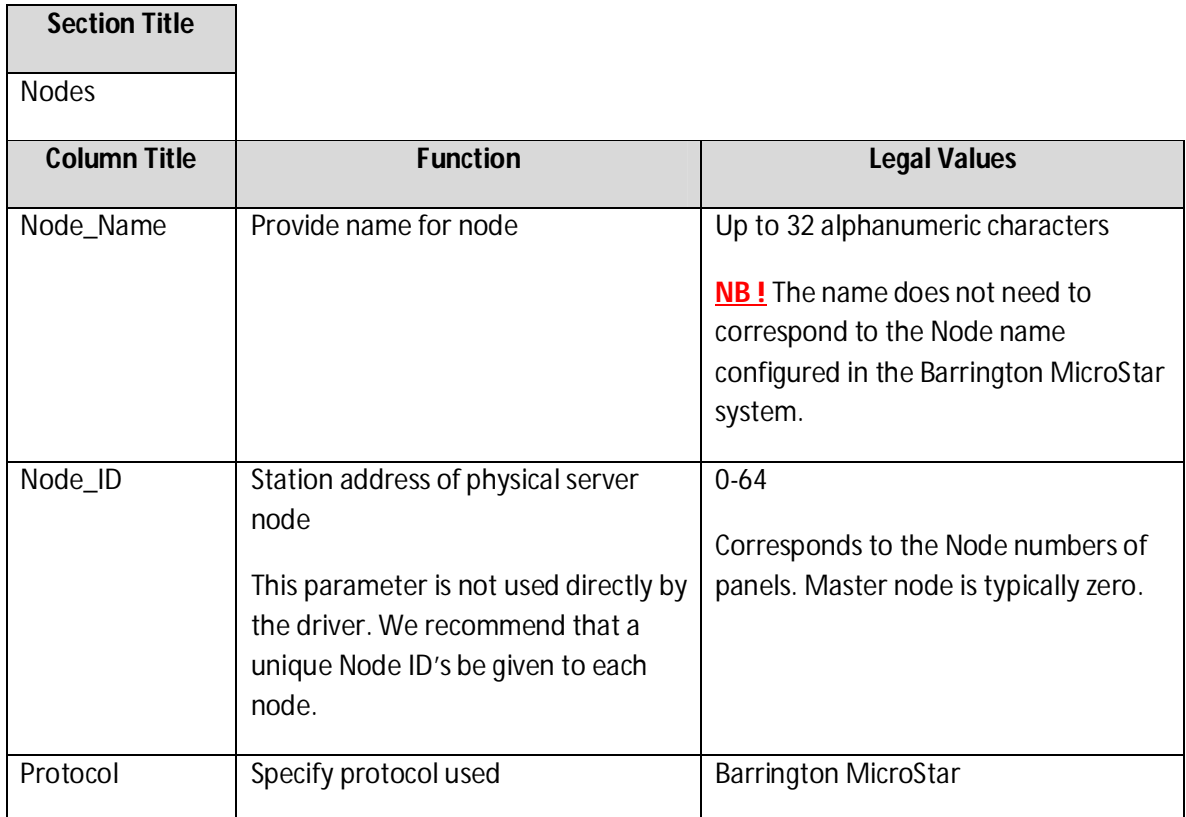

## **4.3.1 Client Side Nodes - Example**

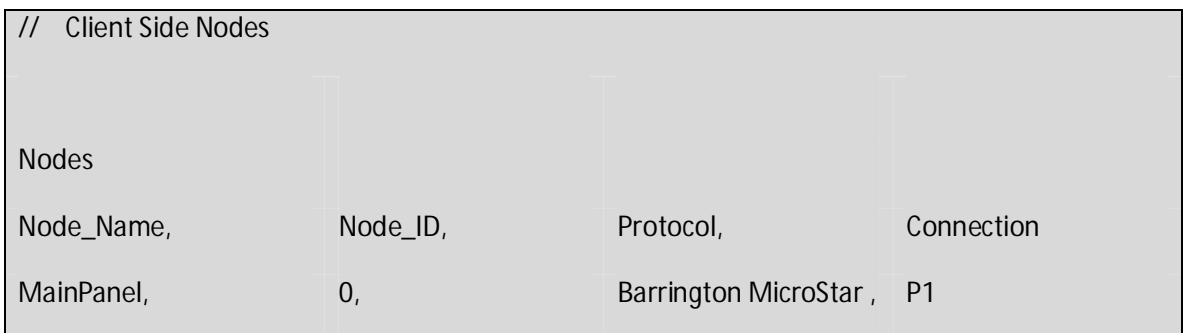

## **4.4 Client Side Map Descriptors**

## **4.4.1 FieldServer Related Map Descriptor Parameters**

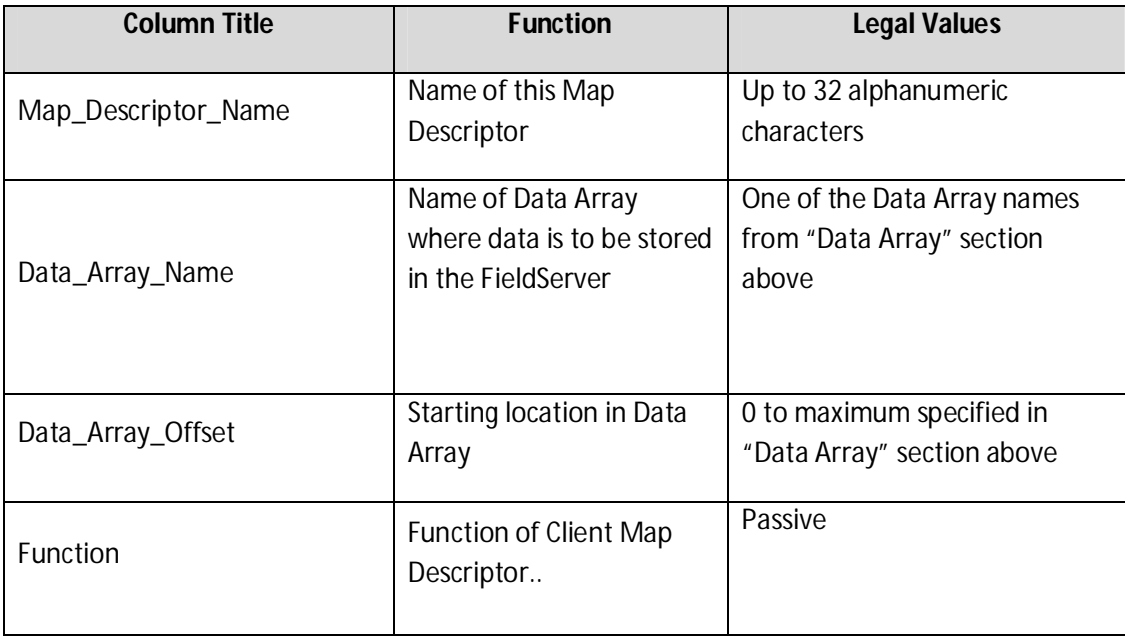

## **4.4.2 Driver Related Map Descriptor Parameters**

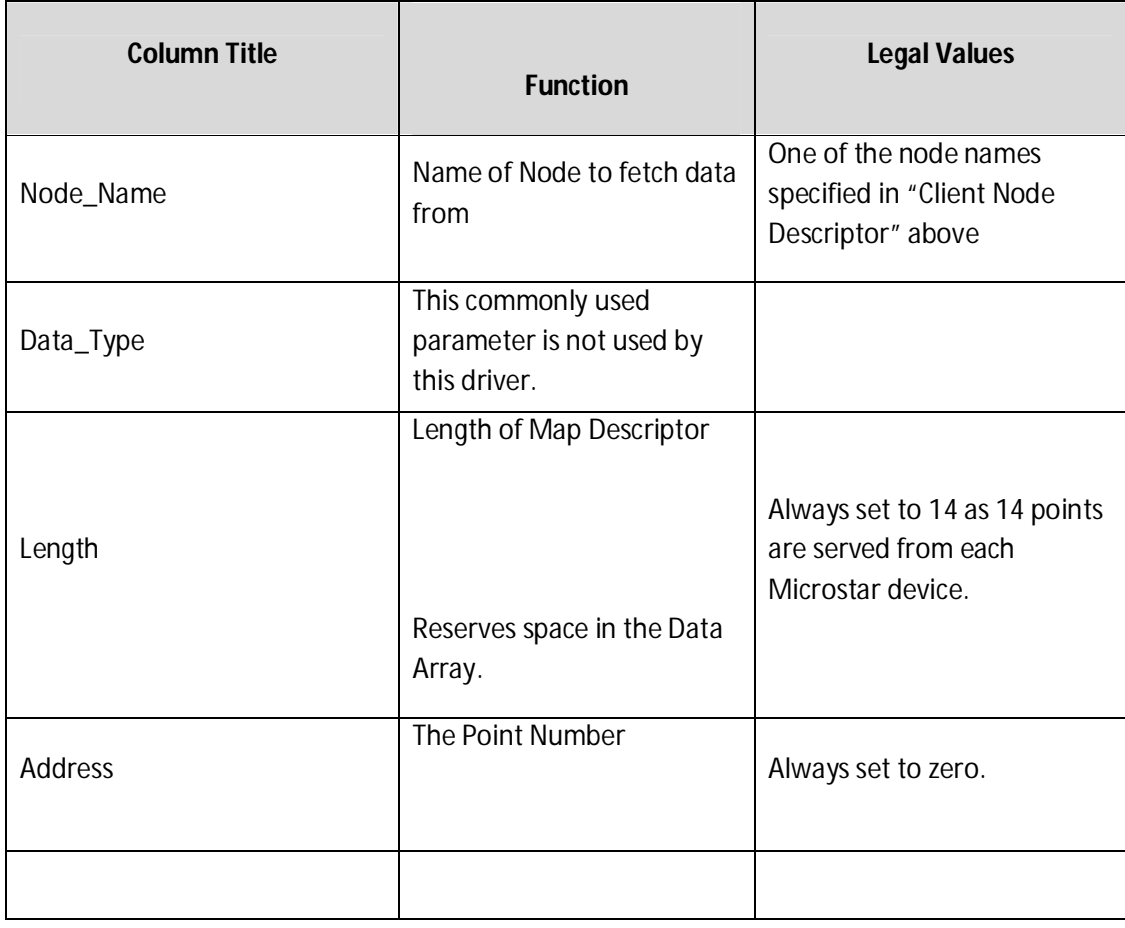

### **4.5 Examples**

#### **4.5.1 Map Descriptor Example 1 – Read Points**

In this example points are reach from 2 nodes

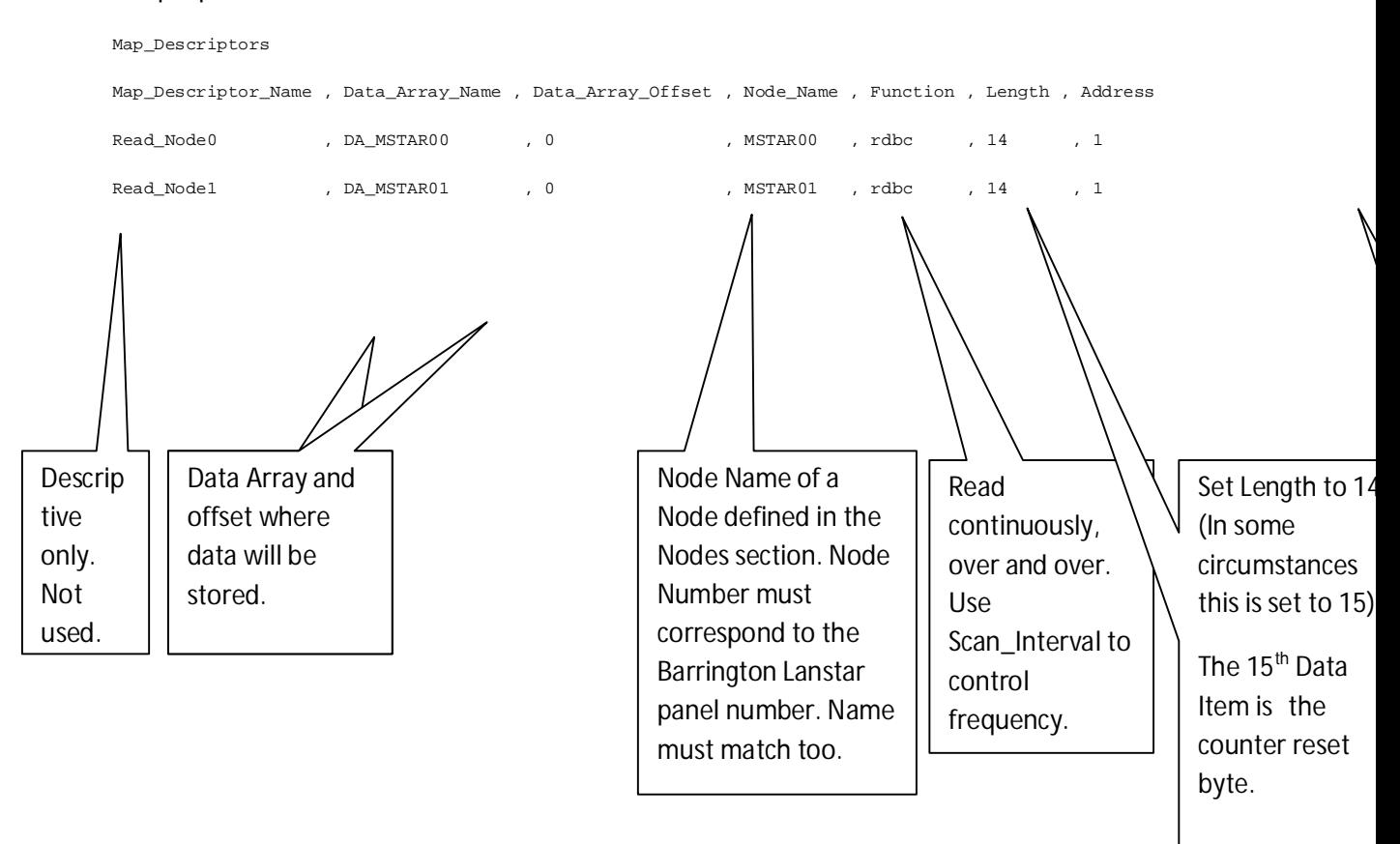

## **5 Sample Configuration File**

```
//================================================================================
//
// Common Information
//
 Bridge
Title ,system_Node_Id
2NodeSample ,3
//================================================================================
//
// Data Arrays
//
Data_Arrays
Data_Array_Name ,Data_Format ,Data_Array_Length
 DA_Node_01 ,Float ,20
DA_Node_02 ,Float ,20
//================================================================================
//
// Client Side Connections
//
Connections
 Port ,Baud ,Data_Bits ,Stop_Bits ,Parity ,Protocol
R1 ,9600 ,8 ,1 ,None ,STAR
//================================================================================
//
// Client Side Nodes
//
Nodes
 Node_Name ,Node_ID ,Protocol ,Port
Node_01 ,1 ,STAR ,R1
Node_02 ,2 ,STAR ,R1
//================================================================================
 //
// Client Side Map Descriptors
//
 Map_Descriptors
Map_Descriptor_Name ,Scan_Interval ,Data_Array_Name ,Data_Array_Offset ,Function ,Node_Name ,Length
ReadNode1 ,0s ,DA_Node_01 ,0 ,Rdbc ,Node_01 ,14
ReadNode2 ,0s ,DA_Node_02 ,0 ,Rdbc ,Node_01 ,14
```
//================================================================================

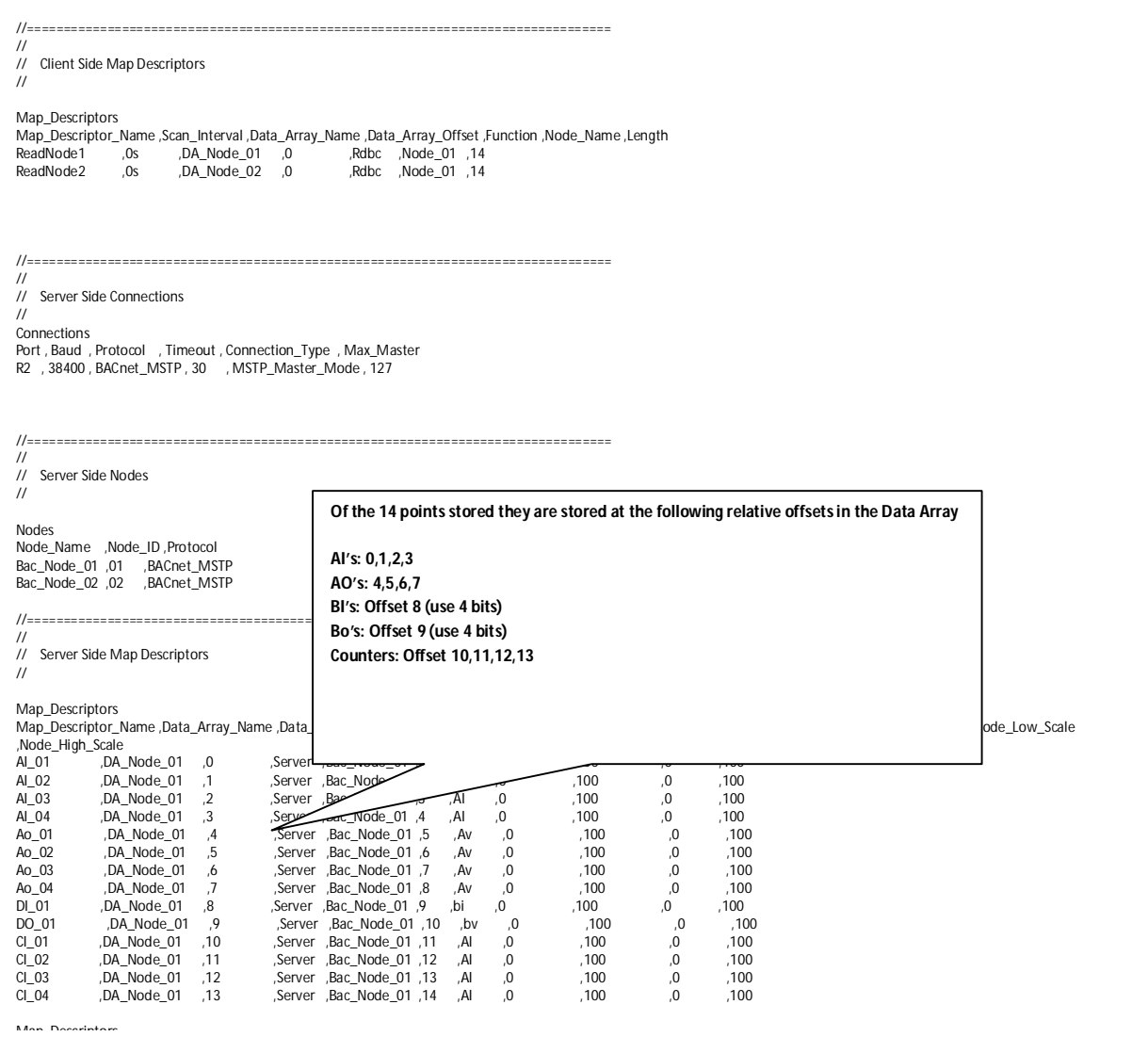

# **Configuring the FieldServer as a Barrington MicroStar Server**

This driver cannot be used to emulate an Barrington MicroStar Panel

## **Writing Data to a Microstar**

Configure the gateway to read data from the Microstar. This is important because when a write is performed all Binary Output and Analog Output are written in the single command. Thus by reading before a write, you can ensure you will write back current values to the outputs.

To write to Analog Outputs:

The data for the Analog Outputs is stored at Data Array offsets 4,5,6,7

To write to Binary Outputs:

The data for the Binary Outputs is stored at Data Array offset 9. A byte value is extracted and written. Binary Output 0 is bit 0 of the the byte and BO(3) is bit 3.

To write to Reset Counters:

The data for the Reset is stored at Data Array offset 14 (the 15<sup>th</sup> element). A byte value is extracted and written. Counter 0 is bit 0 of the the byte and Co(3) is bit 3. A 1 in the bit positionis reset. A zero means no action.

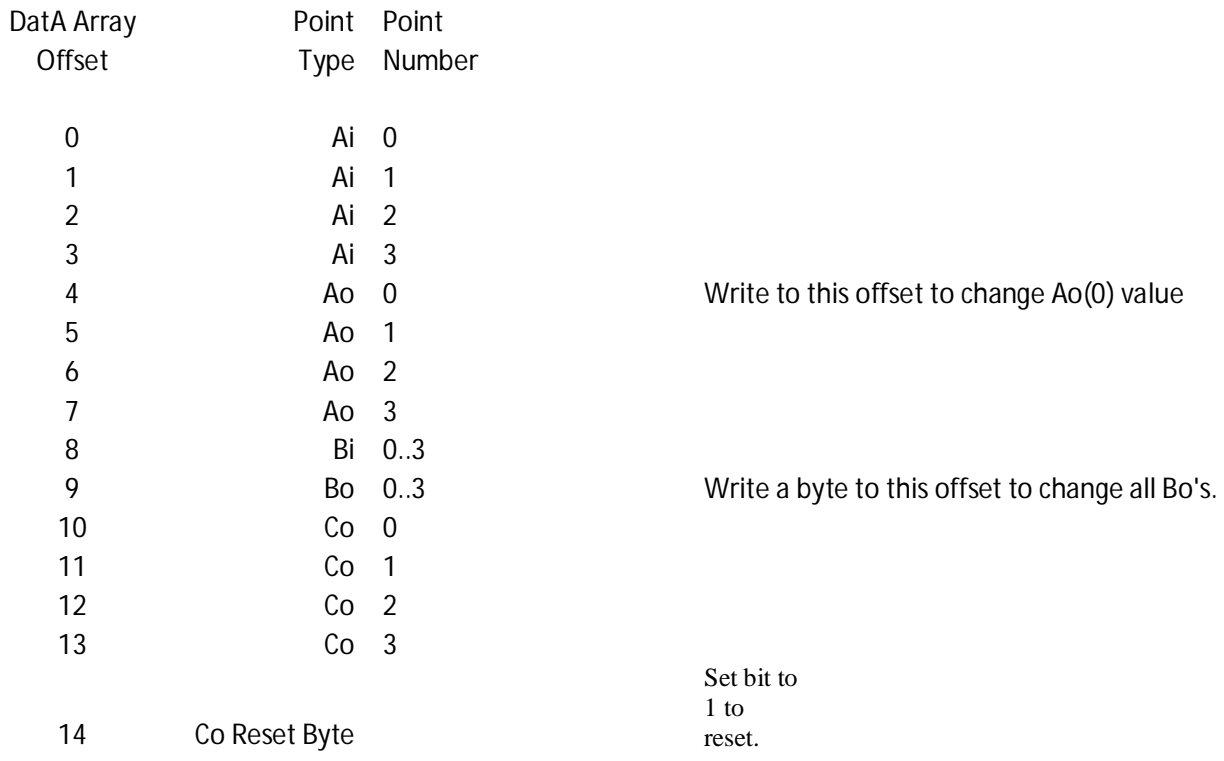

## **Appendix 1 – Advanced Topics**

### **Appendix 1.1. Scaling**

Points CANNOT be scaled when they are read because each read returns 14 points of different types. They can be scaled by a task that executes on data update or a fixed frequency or they can be scaled when they are served.

Example: Scale before served. Ie scaled number is served.

Map\_Descriptors

```
Map_Descriptor_Name ,Data_Array_Name ,Data_Array_Offset ,Function ,Node_Name 
,Object_Id,Data_Type ,Data_Array_Low_Scale ,Data_Array_High_Scale ,Node_Low_Scale 
,Node_High_Scale
```
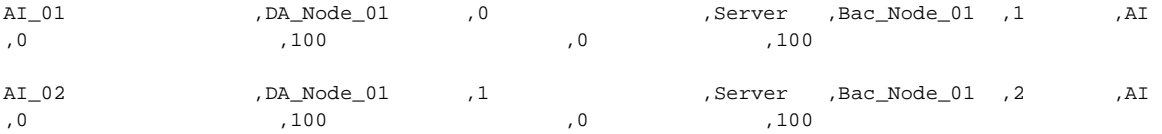

### **Appendix 1.2. Supported Communications functions**

Always check the Data Sheet for an accurate and up to date list.

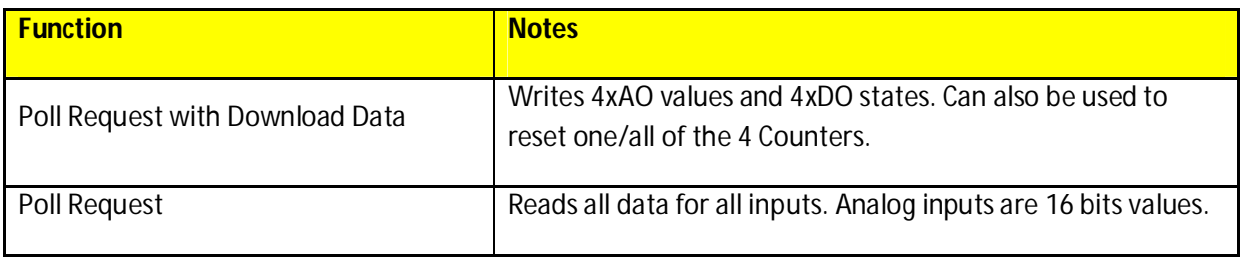

Driver cannot read/write data to virtual microSTAR's.

### **Appendix 1.3. Trouble Shooting**

Videos of LED operation are available at

### **Appendix 1.4. Reset Counters**

Each read reads 14 data items and updates 14 consecutive elements in the Data Array.

The 15<sup>th</sup> element of the Data Array is used to reset the Counters. One bit for each counter. Bit 0 is for Counter 0. When a write occurs the driver extracts the 15<sup>th</sup> Element of the Data Array and uses that byte to reset the counters.

This 15<sup>th</sup> Element can be auto cleared (auto set back to zero) after a write. To do this define a Data Array with the name mstarstats. Set the 3<sup>rd</sup> Element (offset zero to 1). Without this, the driver does the default, sends the reset byte and leaves its value unchanged in the data array.

## **Appendix 1.5. Sample Configuration**

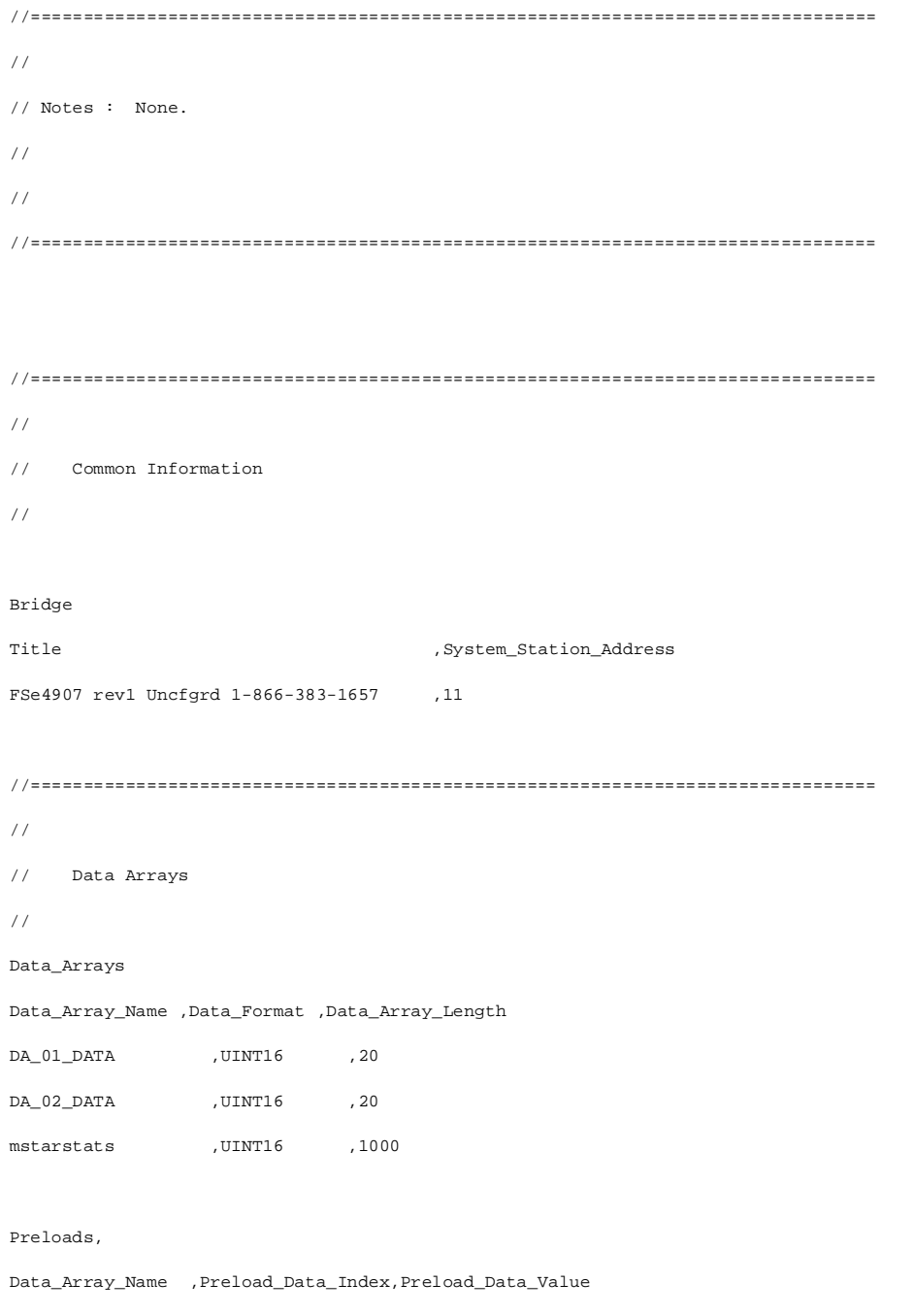

// Emable special write mode - Set offset zero to 1 (enable) and offset 1 to byte value. lower nibble is used to reset counters (1) or do nothing (0).

// Using the values below. All counters will be reset every time a write is performed. This is not the normal requirement.

#### **FS-8705-10 Barrington MicroStar Serial Driver Page 27 of 38**

 $// {\tt mstars}$  ,0 ,1 // Special Write Value  $1/m$ starstats  $1/m$ ,  $15/m$ // Counter Reset Control - if the following item=1 then after a write, the Counter Reset byte (offset 14) is set to zero in the DA after it has been used. //mstarstats ,1 ,15 //================================================================================ // // Client Side Connections // Connections Port ,Baud ,Data\_Bits ,Stop\_Bits ,Parity ,Protocol ,Mstar\_checksum\_offset ,Mstar\_data\_offset ,Mstar\_invert\_data ,Poll\_Delay, R1 ,4800 ,8 ,1 ,none, Star ,2 ,0 ,0  $,0.01s$ , //================================================================================ // // Client Side Nodes // Nodes Node\_Name ,Node\_ID ,Protocol ,Port,recovery\_interval,retry\_interval,timeout Node\_MS\_01 ,1 ,Star ,R1 ,1.1s ,1.1s ,2.0s Node MS 02 , 2 , Star ,R1 ,1.1s ,1.1s ,2.0s //================================================================================ // // Client Side Map Descriptors // // // OFFSET 14 (15th element) IS USED. // When a write occurs offset 14 is extracted and sent as the counter reset byte. // The LSbit is for counter 0. Writing a 1 for the counter results in a reset. // Writing a zero results in no action. Set the Length to 15 if you want to trigger a reset whenever you set the reset. Leave as length=14 if you only want resets of counters to occur when you write to other points

// //

#### Map\_Descriptors

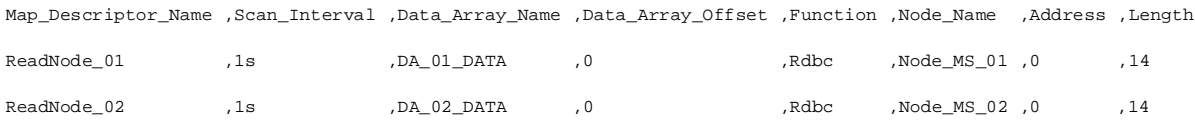

### **Appendix 1.6. Auto Configuration**

MicroStar Auto configuration

### **Qualifying**

- QS-1010 1 Mstar trunk up to 16 devices on R1, MSTP on R2
- QS-1010 2 Mstar trunks up to 16 devices on R1, another 16 on R2, BACnetIP
- QS-1010 1Mstar trunks up to 16 devices on R1, R2 unused, BACnetIP

#### **Firmware and config**

Firmware and driver version 5.01 and later is required.

Discover<sub>2.csv</sub>

- is loaded onto the gateway as config.csv (automatic name change when downloaded).
- Is use to discover devices on trunk R1 and R2
- When discovery is complete a message is printed in the combined message log reporting that the discovery is complete and the results of the discovery will be applied after a trigger.

#### **Discovery**

### **Phase 1 – Activate the discovery configuration**

Poke the value 97 (BACNetIP) into the Data Array called AUTO\_CONFIGURE at offset 99.

The driver changes the value to 96 and reboots itself about 10-20 seconds later.

In doing so it self installs a configuration suitable for discovery.

OR

Poke the value 95 (BACNetMSTO) into the Data Array called AUTO\_CONFIGURE at offset 99.

The driver changes the value to 94 and reboots itself about 10-20 seconds later.

In doing so it self installs a configuration suitable for discovery only on trunk R1

Once rebooted look in the combined message log for a message that reports discovery is complete.

Now check the values assigned in AUTO\_CONFIGURE or check the BACnetIP device 389001 and check the values of the objects.

This process can be instated at any time.

### **Phase II – Perform discovery and generate permanent configuration file.**

#### For BACnetIP

Offset 90 == Number of Trunks = 2 or 1

Offset 91 == The BACnetIP Node\_Id that is allocated to the gasteway – the gateway will appear as a BACnet device.

Offset 92 == Each Server Node is allocated a Node\_Id instance number. The value found here is added to the Mstar number. Eg. If AUTO\_CONFIGURE[92] = 1000 then Mstar00 on trunk 1 will be numbered as device 1000, MSTAR01 as device 1001 …

Offset  $94 == MSTP$  required = 0

Offset 98 == BACnetIP Network Number

OR

Discover device=389001 named AutoConfigCtrl

And set values as in the above notes and then set the present\_value of the Trigger object AV(99) to 99.

Trigger ,AV ,99 , MaxTrunks ,AV ,90 NetworkNumber ,AV ,98 GateWay\_NodeNum (IP) ,AV ,91, BACnetIP Base NodeNum , AV , 92

Finally – set the value of offset 99 to 99 to trigger the re-configuration based on the discovery. The gateway will reboot itself some 10-30 seconds later. Now it will have a configuration suitable for the discovered nodes.

You can begin this process again at any time.

Auto Discovery will not occur except when triggered.

For BACnetMSTP

Offset 90 == Number of Trunks = 1

Offset 96 == The MAC address that is allocated to the gateway – the gateway will appear as a BACnet device.

Offset 97 == Each Server Node is allocated a Node\_Id instance number. The value found here is added to the Mstar number. Eg. If AUTO\_CONFIGURE[92] = 1000 then Mstar00 on trunk 1 will be numbered as device 1000, MSTAR01 as device 1001 …

Offset  $94 == MSTP$  required = 1

OR

Discover device=389001 named AutoConfigCtrl

And set values as in the above notes and then set the present\_value of the Trigger object AV(99) to 99.

Trigger ,AV ,99 MaxTrunks ,AV ,90 MSTPRequired ,AV ,94, GateWay\_Mac(MSTP) ,AV ,96 BACnetMSTP Base NodeNum, AV ,97

Finally – set the value of offset 99 to 99 to trigger the re-configuration based on the discovery. The gateway will reboot itself some 10-30 seconds later. Now it will have a configuration suitable for the discovered nodes.

You can begin this process again at any time.

Auto Discovery will not occur except when triggered.

Sample configuration suitable for discovery devices on 2 trunks

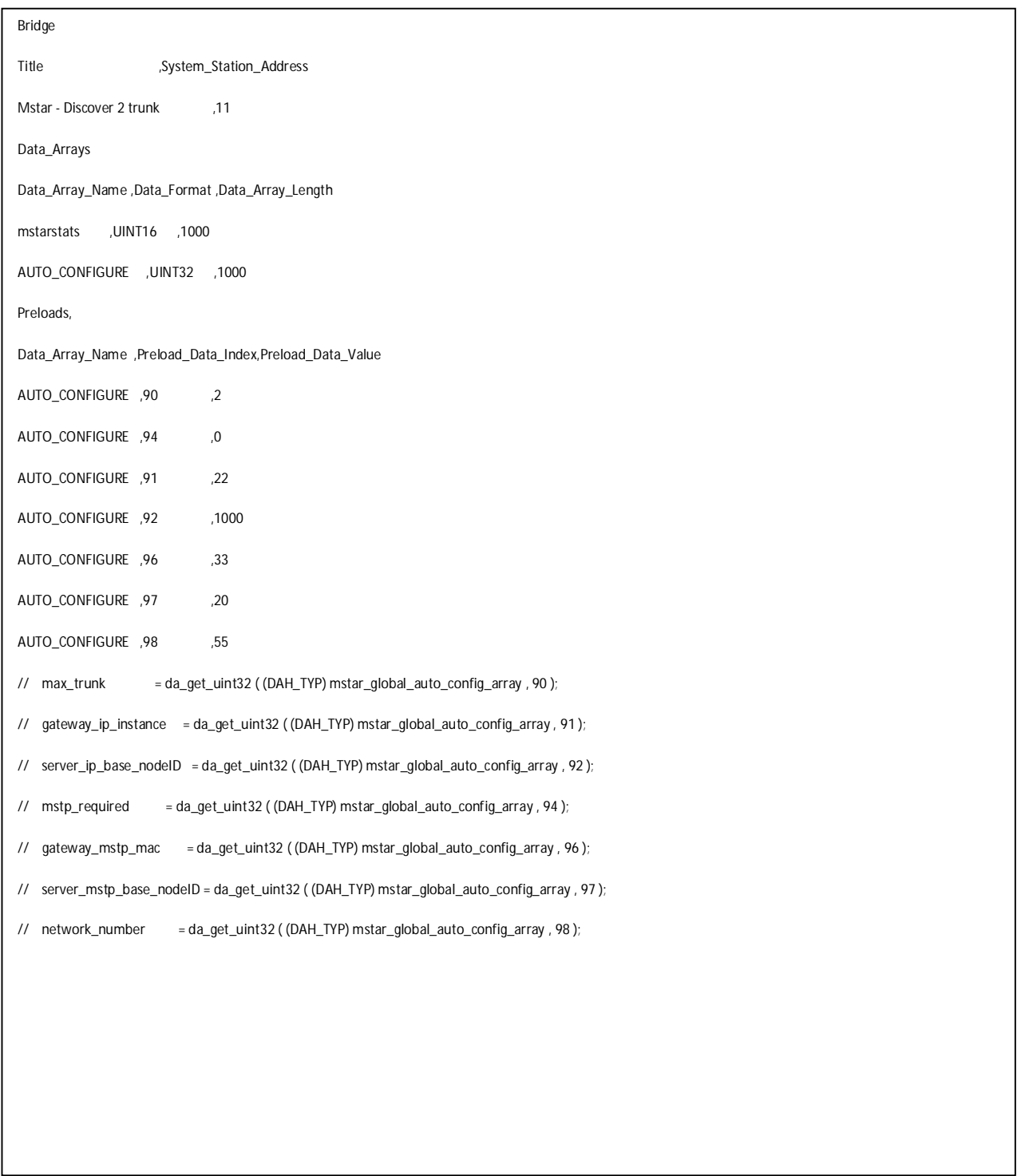

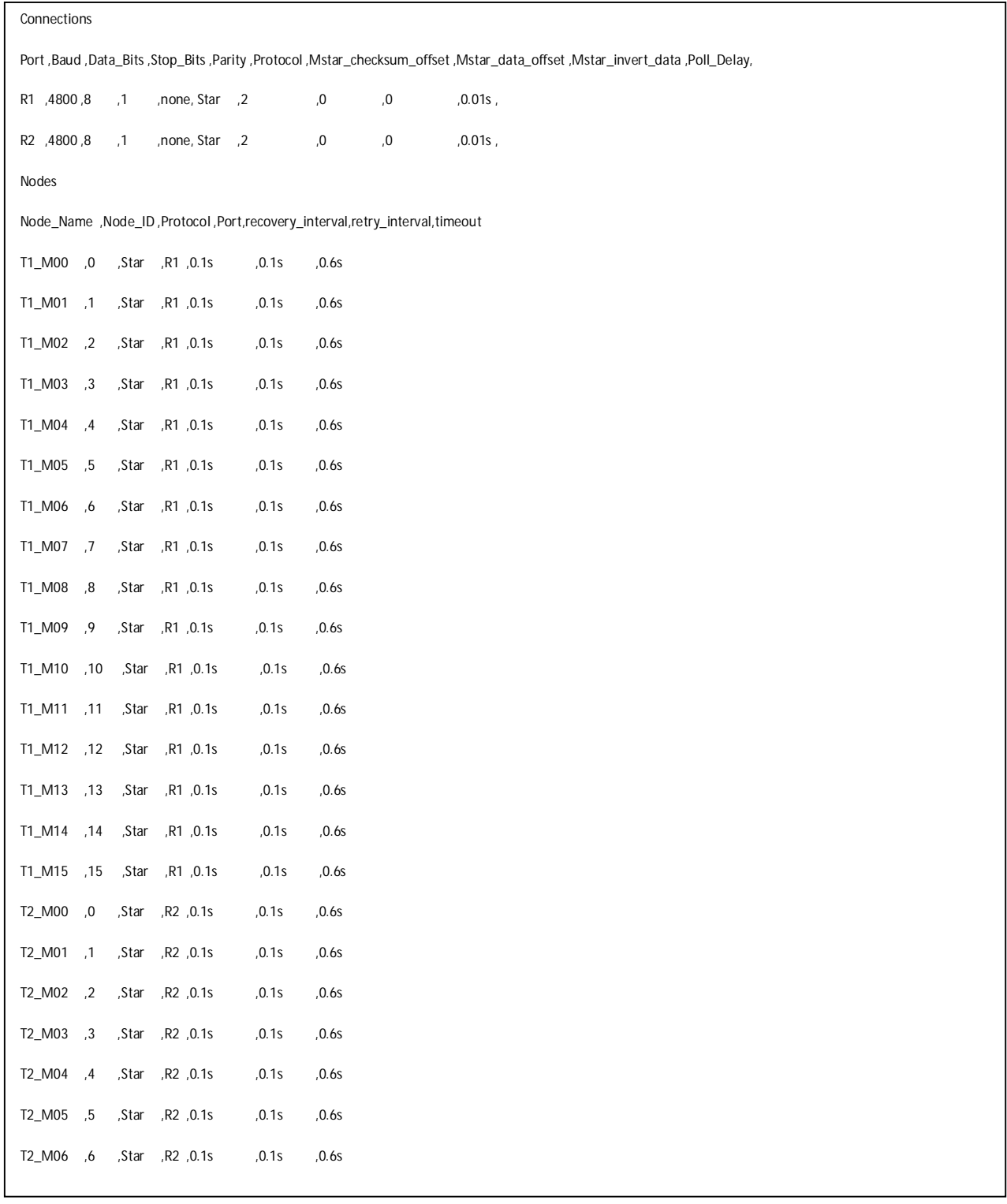

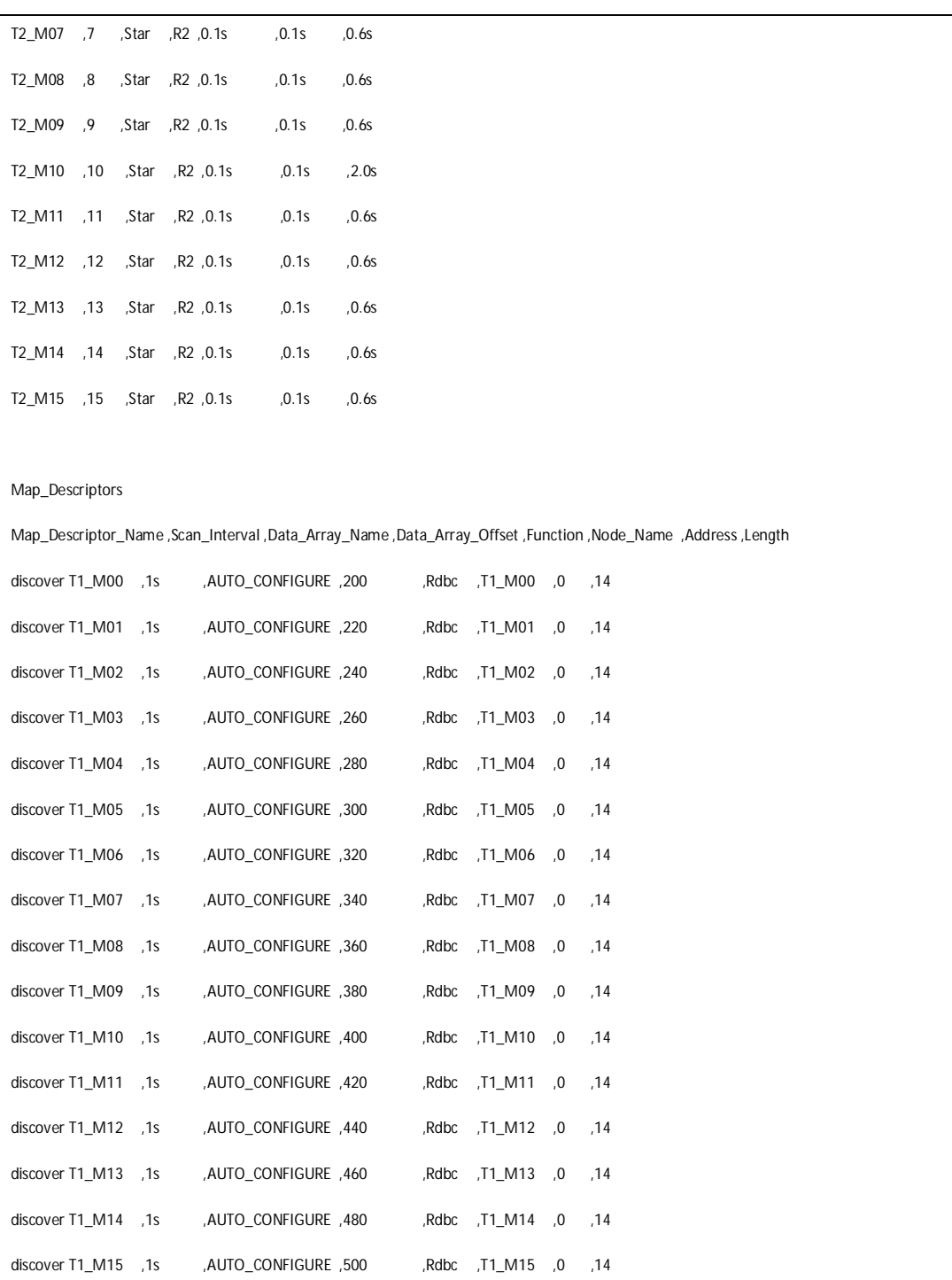

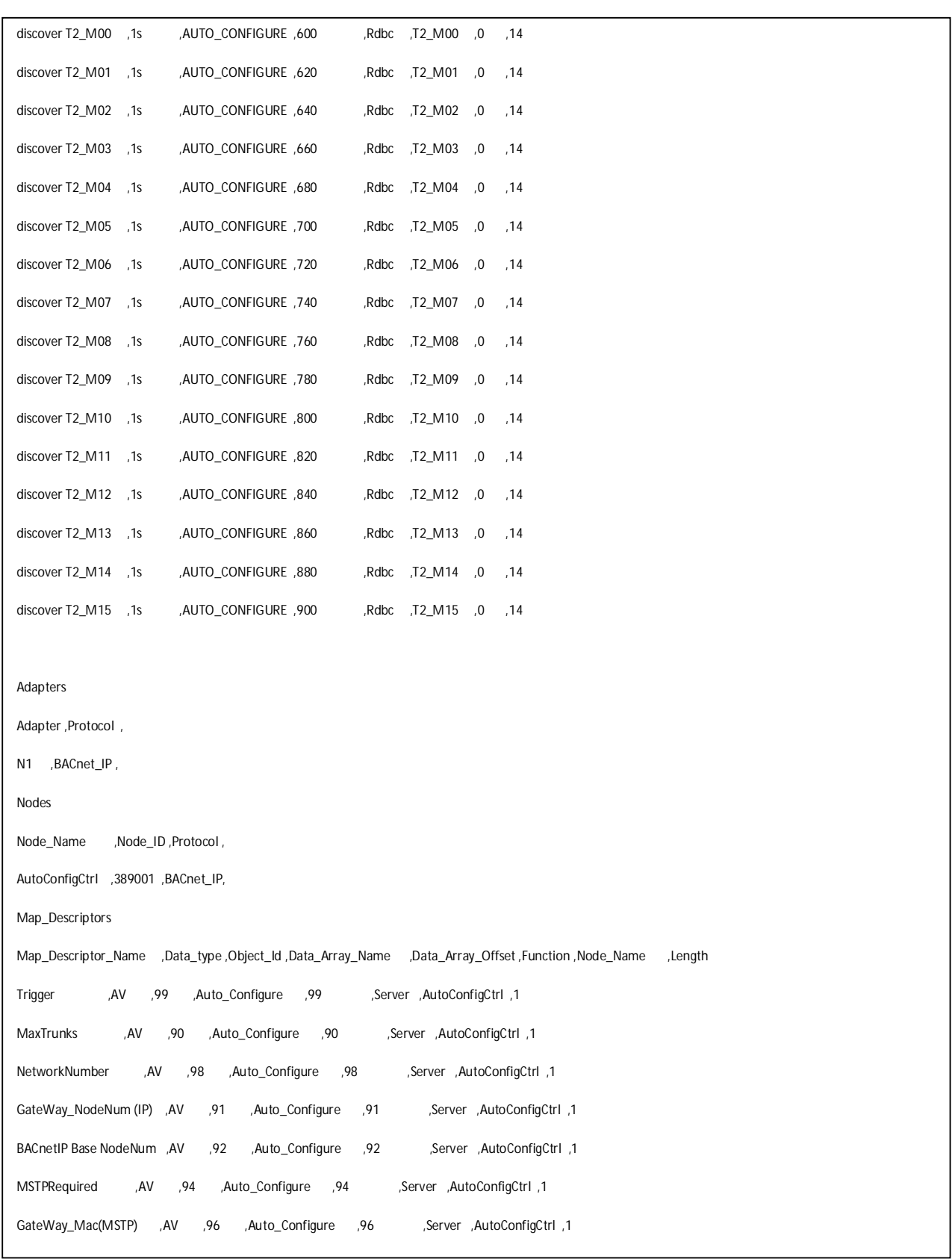

### **Appendix 1.7. Revision History**

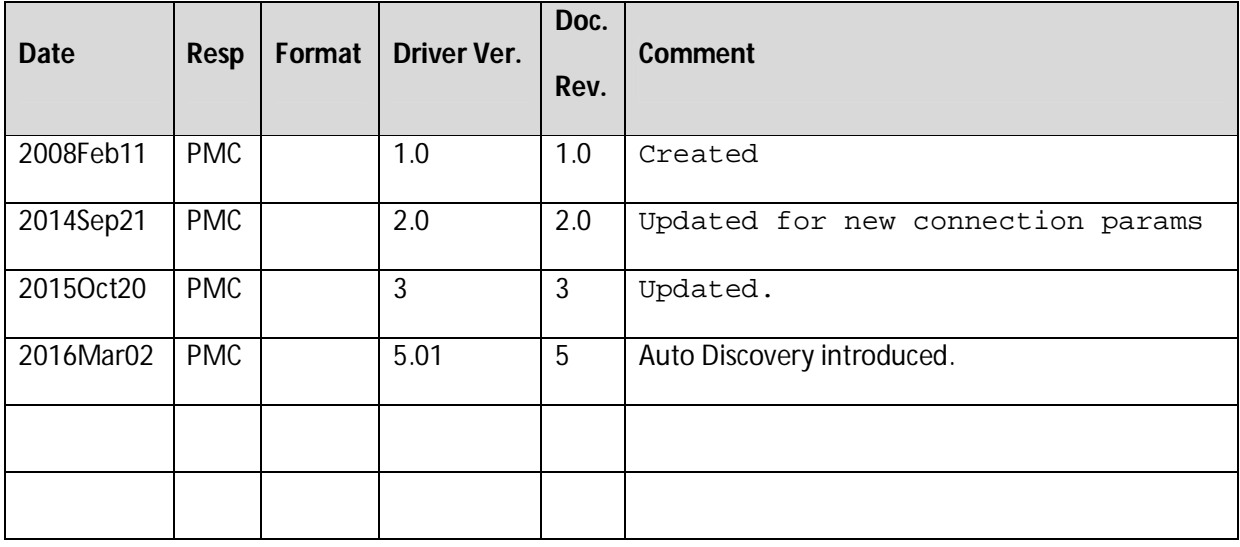